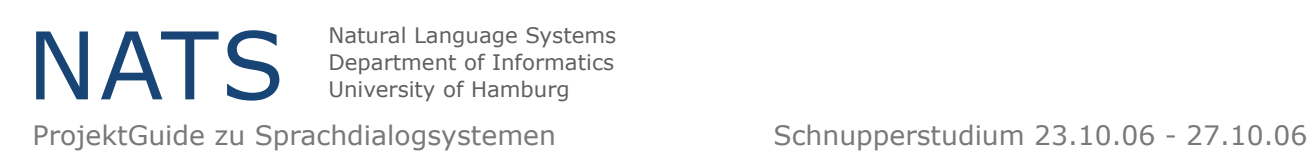

# Experimentieren mit einem Dialogsystem Der Währungsumrechner

Der Währungsumrechner kann zur Zeit eine eingegebe in Euro eingegebene Summe umrechnen in

- dänische Krone
- Dollar und
- japanische Yen

## To get started

- Lade Dir den Währungsumrecher als vxml-Datei von der Seite **Material der Veranstalter** herunter und speichere sie lokal.
- Erstelle Dir einen neuen voxbuilder-Account. Die Beschreibung dazu findest du in dem ProjektGuide.
- Erstelle ein neues Projekt. Gib diesem einen eindeutigen Namen.
- Kopiere den Inhalt der Datei **waehrungsrecher.vxml** in die Datei

**index.vxml**.

*ODER*

Lade die Datei **waehrungsrecher.vxml** hoch und benenne sie um in **index.vxml**. Siehe auch hierzu im ProjektGuide nach.

#### **Ändere den Dialog so um, dass folgende zusätzliche Funktionalitäten vorhanden sind:**

## Aufgabe 1

• Eine weitere Umrechnung ist möglich. (Tipp: Wiederholung des Programms)

#### Aufgabe 2

• Der Währungsumrechner beherrscht ebenfalls die Umrechnung von Euro in englische Pounds.

#### Aufgabe 3

• Der Benutzer kann auswählen, ob das System Euro oder Dollar in eine andere Währung umrechnet.

#### Aufgabe 4

• Es findet ein Bestätigungsdialog über die ausgewählten Quell- und Zielwährungen statt.

#### Aufgabe 5

• Summen geringer als 20 Euro können nicht berechnet werden